<sup>2</sup> **<sup>O</sup> la**

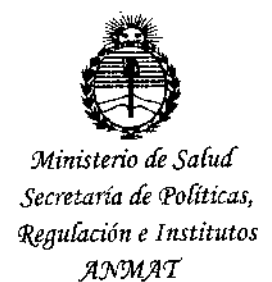

OISPQS1CIÓN ti'

BUENOSAIRES, 1 o MAR **2015**

VISTO el Expediente Nº 1-47-0000-1198-14-1 del Registro de esta **Administración Nacional de Medicamentos, Alimentos y Tecnología Médica** (ANMAT), y

#### CONSIDERANDO:

Que por las presentes actuaciones ISKOWITZ INSTRUMENTAL S.R.L. **solicita se autorice la inscripción en el Registro Productores y Productos de Tecnología Médica (RPPTM) de esta Administración Nacional, de un nuevo producto médico.**

**Que las actividades de elaboración y comercializaciórl de productos** médicos se encuentran contempladas por la Ley 16463, el Decreto 9763/64, Y MERCOSUR/GMC/RES. N0 40/00, incorporada al ordenamiento jurídico nacional por Disposición ANMAT Nº 2318/02 (TO 2004), y normas complementarias.

**Que consta la evaluación técnica producida por la Dirección Nacional de Productos Médicos, en la que informa que el producto estudiado reúne los requisitos técnicos que contempla la norma legal vigente, y que los establecimientos declarados demuestran aptitud para la elaboración y el control de calidad del producto cuya inscripción en el Registro se solicita.**

**Que corresponde autorizar la inscripción en el RPPTM del producto médICOobjeto de la solicitud.**

 $\sqrt{2}$ 

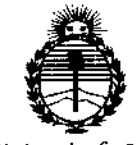

Ministerio de Salud Secretaría de Políticas. Regulación e Institutos ANMAT

**DISPOSICIÓN Nº** 

# 2070

Que se actúa en virtud de las facultades conferidas por los Decretos Nº 1490/92 y 1886/14.

Por ello;

# EL ADMINISTRADOR NACIONAL DE LA ADMINISTRACIÓN NACIONAL DE MEDICAMENTOS, ALIMENTOS Y TECNOLOGÍA MÉDICA

#### DISPONE:

ARTÍCULO 1º.- Autorízase la inscripción en el Registro Nacional de Productores y Productos de Tecnología Médica (RPPTM) de la Administración Nacional de Medicamentos, Alimentos y Tecnología Médica (ANMAT) del producto médico marca SENSIMED TRIGGERFISH, nombre descriptivo Dispositivo Médico Portátil para el Monitoreo Continuo de la Presión Intraocular y nombre técnico Monitores de Presión, de acuerdo con lo solicitado por ISKOWITZ INSTRUMENTAL S.R.L., con los Datos Identificatorios Característicos que figuran como Anexo en el Certificado de Autorización e Inscripción en el RPPTM, de la presente Disposición y que forma parte integrante de la misma.

ARTÍCULO 2º .- Autorízanse los textos de los proyectos de rótulo/s y de 278 a 280 y 282 a 298 instrucciones de uso que obran a fojas respectivamente.

ARTÍCULO 3º .- En los rótulos e instrucciones de uso autorizados deberá figurar la leyenda: Autorizado por la ANMAT PM-1898-27, con exclusión de toda otra leyenda no contemplada en la normativa vigente.

I

*''2015 - Año del Bicentenario del Congreso de los Pueblos Ubres"*

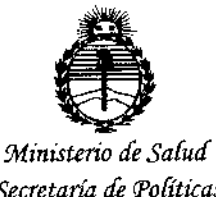

*Secretaria efePofíticas, IJ?fBufacWne Institutos Jl!N'MJl'f*

 $D$ l5POSICIÓN N" 2 0 7 0

ARTÍCULO 40.- La vigencia del Certificado de Autorización mencionado en el **Artículo 10 será por cinco (5) años, a partir de la fecha impresa en el mismo.** ARTÍCULO 50.- Regístrese. Inscríbase en el Registro Nacional de Productores y **Productos de Tecnología Médica al nuevo producto. Por la Mesa de Entradas de la Dirección Nacional de Productos Médicos, notifíquese al interesado, hacié'ndole entrega de copia autenticada de la presente Disposición, conjuntamente con su Anexo, rótulos e instrucciones de uso autorizados. Gírese a la Direcciqn de Gestión de Información Técnica a los fines de confeccionar el legajo correspondiente, Cumplido, archívese.**

Expediente Nº 1-47-0000-1198-14-1

DISPOSICIÓN NO

eat

**2070**  $\mathbf{r}$  $\lt$ 

**Ing, ROGELlO LOPEZ AClmlnlstrador Nacional A.N.M.A.T.**

i.

PROYECTO DE INSTRUCCIONES DE USO **(@O**<sup>2</sup>)

10 MAR 2015

9)

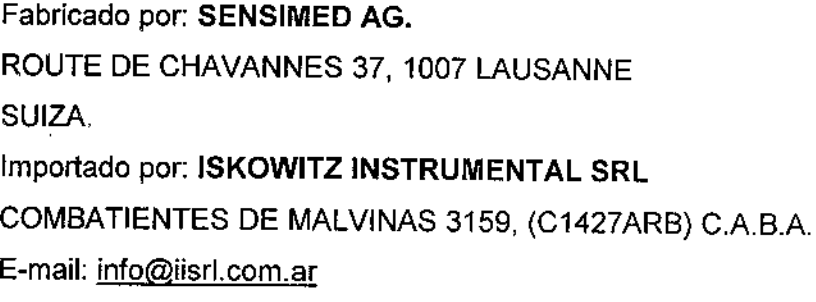

TEL /FAX: 4524-0153

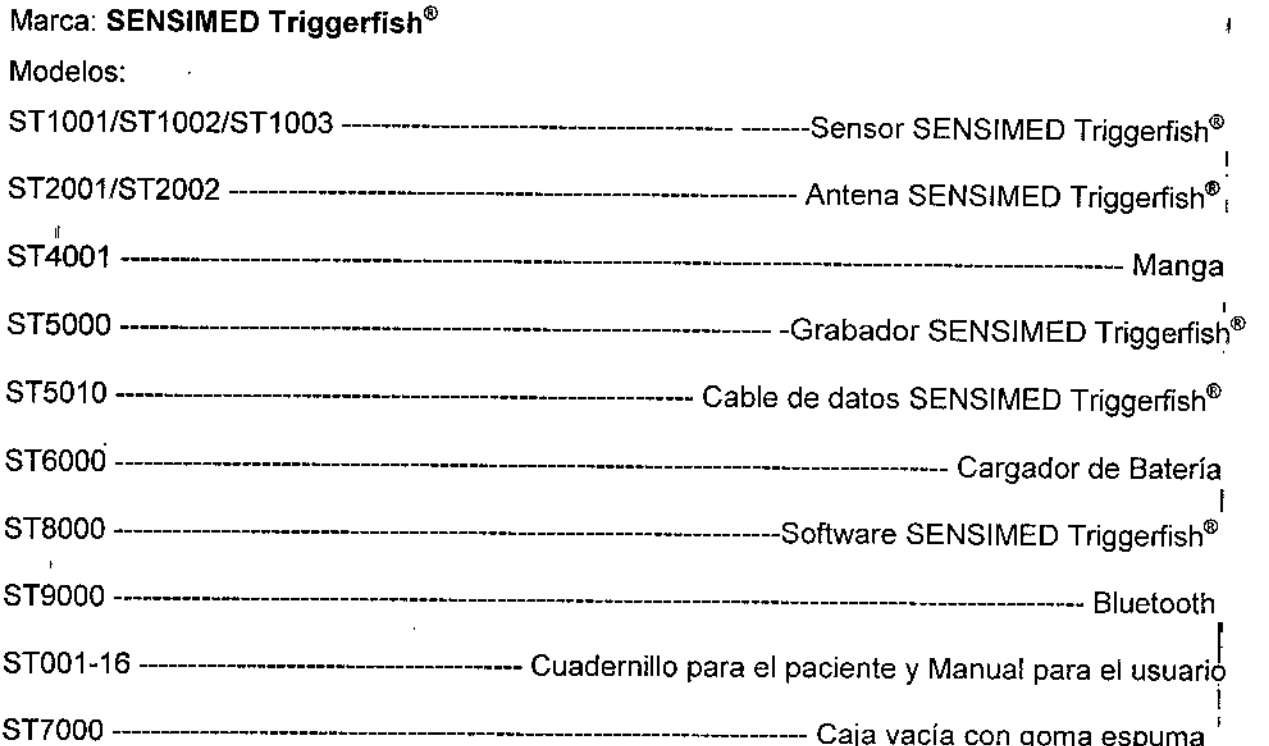

CONDICIÓN DE VENTA: Venta exclusiva a profesionales e instituciones sanitarias Lea las Instrucciones de Uso. ALMACENAMIENTO: entre 10'C y 55'C

#### DESCRIPCiÓN

SENSIMED Triggerfish<sup>®</sup> es un dispositivo medico portátil de monitoreo continuo de las I fluctuaciones de la presión intraocular durante 24 hs. (durante el sueño y actividades diurnas), a fin , de ayudar al diagnostico y tratamiento del glaucoma. Permite el/monitoreo inalámbrico de los cambios en la curvatura corneal causados por la variación de la presión intraocular.

ISKOWITZ INSTRUMENTAL S.R.L Socio Gerente DANIEL JORGE ISKOWIIZ

Farm. Daniel/A/Pirola Director Tecnico

#### EQUIPO NECESARIO

EFOLIADO Nº MONTO Medica REFOLIADO Nº

Sensor SENSIMED Triggerfish<sup>®</sup>: el "sensor" es una lente de contacto de silicona blanda desechable con un chip integrado que permite el monitoreo inalámbrico de los cambios en la curvatura corneal causados por la variación de la presión intraocular.

Antena SENSIMED Triggerfish<sup>®</sup>: la "antena" es el conector para la comunicación telemétrica para el monitoreo de la presión intraocular. Está protegida por un material blando y transpirable de calidad médica y una tira elástica. Es fácil de aplicar y retirar del rostro del paciente.

Grabadora SENSIMED Triggerfish<sup>®</sup>: la "grabadora" es una unidad externa portátil que contiene una batería y registra los datos del monitoreo.

Cable de datos SENSIMED Triggerfish®: el "cable de datos" está diseñado para la transmisión de datos durante el monitoreo de la presión intraocular.

Software SENSIMED Triggerfish<sup>®</sup>: es el programa de soporte para la visualización de los datos dle monitoreo en el ordenador del professional sanitario. Permite recuperar, ver y gestionar los datos en un formato estandar.

#### INDICACIONES

Esta indicado para el control de monitoreo de la presión intraocular en pacientes con glaucoma, pacientes con riesgo de padecer glaucoma y/o pacientes de los que se sospecha una presión intraocular elevada

# INFORMACiÓN SOBRE INMUNIDAD Y EMISIONES ELECTROMAGNÉTICAS

ADVERTENCIA: No lleve puesto el SENSIMEO Triggerfish@ ,cuando se exponga a campos electromagnéticos intensos, como por ejemplo la IRM (Imagen por resonancia magnética) ya que podria producirse una quemadura ocular grave.

ISKOWITZ INSTRUMENTAL S.R.L.

Socio Gerente

DANiEl JORGE ISKOWIIZ

Farm. Daniel A/ M.N. 15166 Director Técnico

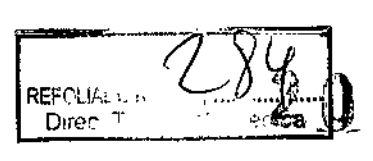

l<br>,

্∩ী

 $\mathbf{I}$ 

1 ,

I

Farm. Daniel A. Pitola **M.N.¡'15166** *C>V~,*

# Quía y declaración del fabricante: emisiones electromagnéticas

SENSIMED Triggerfish<sup>®</sup> está diseñado para su uso en las condiciones electromagnéticas espeeíficadas a continuación. El cliente o el usuario de SENSIMED Triggerfish<sup>®</sup> se tendrán que asegurar de utilizarlo en estas condiciones.

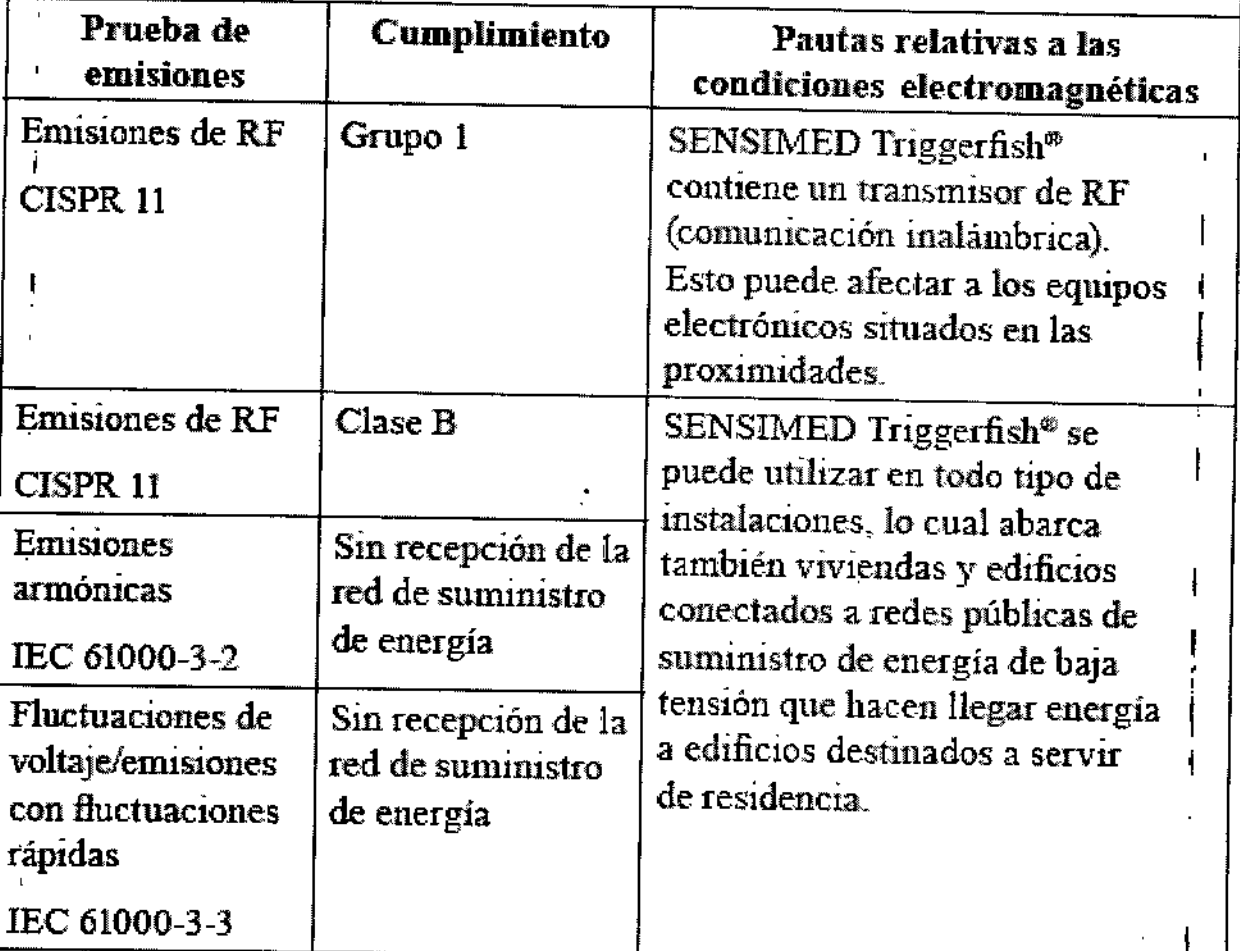

**NOTA: A 80 MHz y 800 MHz se aplica el intervalo de frecuencia superior.**

**NOTA: Estas pautas no son aplicables a todas las situaciones. La propagación electromagnética se ve influida por la absorción y reflexión de las estructuras, los objetos y las personas. I**

, ISKOWITZ INSTRUMENTAL S.R.I

Socio Gerente

,<br>,

 $\mathbf{r}$ 

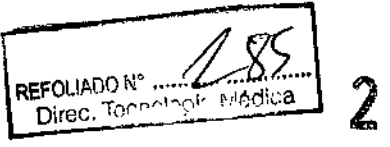

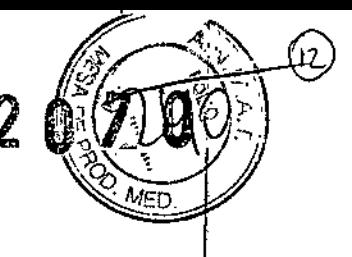

#### INSTRUCCIONES DE USO (DEL SENSOR)

El s'ensor se coloca de forma similar a como se hace con una lente de contacto de silicona blanda. Se deben seguir los siguientes procedimientos mínimos para colocar un Sensor en el ojo<sub>r</sub>de un paciente:

- $\frac{1}{4}$ . Realice un examen del ojo para descartar todas las contraindicaciones posibles.
- 2. Realice una queratometría o topografía para medir el radio corneal central. Utilice el i<br>i meridiano plano en milímetros (mm) o dioptrías como referencia.
- $\dot{\bf 3}$ . Evalúe el perfil esclerocorneal: distinga entre una forma "fluida" o "marcada".
- ~. Evalúe la curva base apropiada según la tabla siguiente:

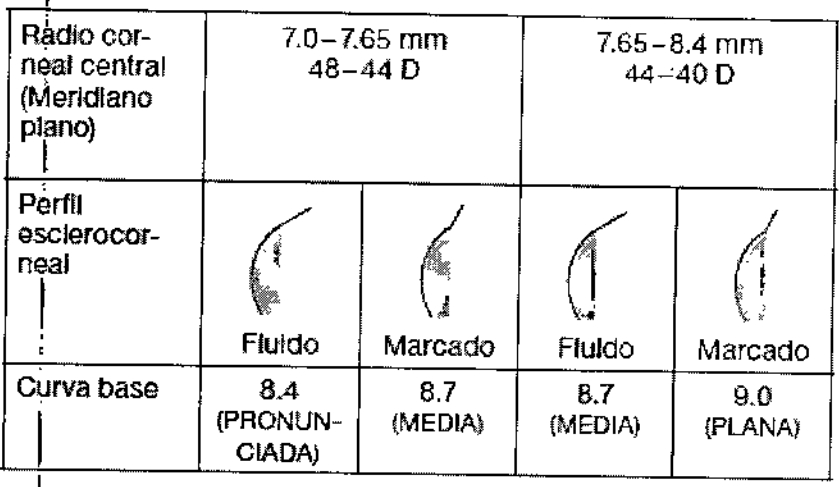

:<br>! Siga estas recomendaciones para colocar el Sensor en el ojo del paciente:

Inspeccione el vial y su cierre hermético para asegurarse de que no esté dañado.

Lávese las manos antes de manipular el Sensor.

Manipule siempre cuidadosamente el Sensor. No lo aplaste ni le de golpes.

Para retirar el Sensor del vial sujete el soporte y tire de la tapa para abrirlo.

Se recomiendan lágrimas artificiales estériles para enjuagar el Sensor.

*.v* No utilice agua corriente con el Sensor.

Antes de colocar el Sensor en el ojo del paciente, compruebe que el Sensor no tiene daños en ninguna de sus caras.

Coloque con cuidado el sensor en el ojo del paciente

El Sensor debe estar bien centrado sobre la córnea y moverse unos 0.5 mm con cada

parpadeo y unos 2 mm con cada prueba de "empuje".

Informe al paciente de todos los riesgos asociados con las lentes de contacto.

Informe al paciente de que debe ponerse inmediatamente en contacto con su consulta o con el servicio de urgencias en caso de incidentes.

Farm.

⁄Dańiel<sup>{</sup>⁄A. Pirola MA: 15166 Xiréctor Técnico

ISKOWITZ INSTRUMENTAL S.P Socio Gerente

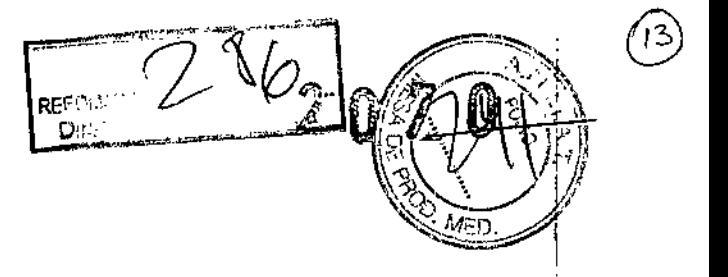

Extracción del Sensor en el ojo del paciente:

I, I

I !<br>!

Solamente deberá retirar el Sensor un profesional sanitario con la debida formación. Consulte las técn)cas recomendadas para retirar lentes de contacto blandas. No reutilice el Sensor. El Sensor se tiene que desechar conforme a los requisitos establecidos en las prácticas hospitalarias y clivigentes. Se pueden utilizar guantes quirúrgicos.

En caso de urgencia, se recomienda seguir este procedimiento de extracción:

- I 1. Con el dedo pulgar tire hacia abajo del parpado inferior. 1
- ~. Coloque el dedo índice en el borde del Sensor. I ,
- 3., Deslice el Sensor por la esclerótica <sup>y</sup> apriételo suavemente con el pulgar <sup>y</sup> el índice para extraerlo.

### **CONTRAINDICACIONES (DEL SENSOR)**

No se debe usar el Sensor si está presente una o mas de las siguientes condiciones:

- I Enfermedad ocular activa, lesión o anomalía ocular que afecte a la córnea, la conjun':tiva o los parpados. \  $\sum_{i=1}^n$
- Antecedentes personales d infecciones oculares o palpebrales, incluídos orzuelos, o antecedentes de acontecimientos adversos asociados al uso de lentes de contacto, o I intolerancia o respuesta ocular anormal a las lentes de contacto.
- Inflamación ocular activa.
- Infección ocular activa. ~,

,

.<br>|

- Vascularización de la córnea. »;
- »; Secreción lagrimal insuficiente.
- », Hipoestesia cornea!. I
- $\geq$  Alergia conocida a la silicona.
- $\triangleright$  Incapacidad o negativa del paciente a entender o cumplir cualquier advertencia, precaución, restricción o instrucción del profesional sanitario, debido a su edad, dolencia, estado mental o físico o a un entorno de trabajo o d vida adverso.

#### COMPLICACIONES (del Sensor)

El paciente debe ponerse en contacto con el profesional sanitario o con el servicio de urgencias si se producen uno o mas de los siguientes episodios en el Sensor:

**Molestias** 

Sensación de sequedad ecular

ISKOWITZ INSTRUMENTAL S.R.L DANIEL JORGE ISKOWITZ Socio Gerente

*10A~* Farm, Daniel 'A. Pirola Imeri *PK* Pi<br>M.N.: 15166<br>Director Técnico

)

- Sensación de tener un cuerpo extraño
- Exceso de lagrimeo u otra secreción
- Picor, quemazón o sensación de arenilla
- Hinéhazón de los párpados
- Enrojecimiento ocular
- Infección ocular
- Abrasión de la córnea
- Irritación ocular
- Ulceras corneales
- Dolor ocular
- Alergia relacionada con las lentes de contacto
- Lesión ocular
- Alergia a la silicona o a la solución de las lentes de contacto
- Visión borrosa

#### PRECAUCIONES (del Sensor)

- No utilice soluciones para lentes de contacto duras con el Sensor
- Se recomienda utilizar lágrimas artificiales estériles mientras se usa el Sensor
- No utilice agua corriente sobre el Sensor
- Según los cirujanos, no se debe monitorear a los pacientes con el Sensor durante el perfodo postoperatorio inmediato hasta que el ojo se haya curado por completo.
- No se debe utilizar pinzas ni otros instrumentos para la colocación o la extracción del Sensor
- No congele el Sensor
- No aplaste o golpee el Sensor
- Para una colocación correcta del Sensor consulte la "Guía de colocación" de estas instrucciones de uso
- El Sensor puede reducir o retrasar la absorción de fármacos para los ojos durante las 24 hs. de duración del monitoreo
- Algunos pacientes pueden llevar gafas en determinadas condiciones para la corrección de la hipermetropía, la miopía o el astigmatismo.
- No lleve puesto el SENSIMED Triggerfish@ cuando se exponga a campos electromagnéticos interisos, como por ejemplo la IRM (Imagen por resonancia magnética) ya que podría<br>P**roducirso una guamedura cauta** producirse una quemadura ocular grave.

Farm. Dániél l

M.N/15166 **BCTOF Tecnico** 

<sup>)</sup>irola

*~,ro,,~~*

Socio Gerente

FOLIADO Nº .... **Tecnología Mécica** 

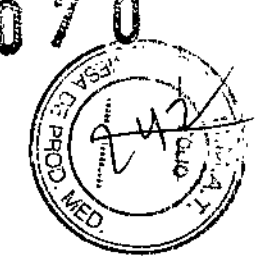

*DANIE(* JORGE ISKOWIJZ

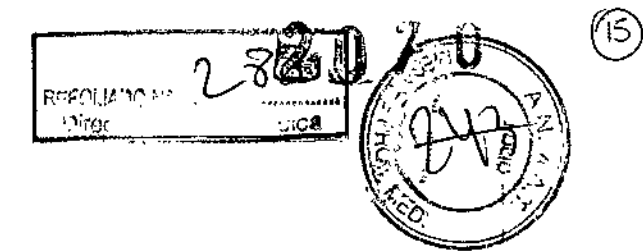

#### ADVERTENCIAS (del Sensor)

- El Sensor no está diseñado para la corrección de la visión. Puede tener potencia óptica residual.
- Informe al paciente de que no debe conducir vehiculos ni embarcaciones, ni manejar maquinaria peligrosa, durante el uso del Sensor.
- El Sensor está diseñado para su uso en la superficie del ojo. No implante el Sensor.
- Informe al paciente que debe contactar al profesional en caso de desplazamiento del Sensor.
- Solo un profesional sanitario puede manipular el Sensor
- Para evitar complicaciones el Sensor no debe usarse de manera simultánea con ninguna clase de lentes de contacto ni ningún dispositivo aplicado en el mismo ojo.
- Se deben evitar los gases ambientales, el humo, el polvo, los vapores y el viento para minimizar las posibilidades de contaminación del Sensor.
- No utilice un Sensor que presente partes del microchip descubiertas.
- Se puede producir irritación ocular si el Sensor entra en contacto con productos cosméticos, lociones, jabones, cremas, desodorantes, etc.
- El Sensor no está diseñado para su uso durante un periodo prolongado de tiempo.
- No utilice ningún Sensor luego de su fecha de caducidad.
- No vuelva a esterilizar el Sensor.
- No reutilice el sensor.
- No utilice nunca el SENSIMED Triggerfish<sup>®</sup> mientras este expuesto a campos electromagnéticos intensos como pueden ser los de RM (Resonancia magnética) ya que pueden causar quemaduras graves en el ojo.

#### CUIDADOS ESPECIALES (del Sensor)

#### ENVOLTORIO Y ESTERILIDAD:

Cada Sensor SENSIMED Triggerfish® se suministra en un vial de vidrio de calidad médica con una solución salina tamponada. El vial está etiquetado con los parámetros del Sensor, la fecha de caducidad, el número de lote, el ID del Sensor y el número de catálogo del producto.

El contenido será estéril mientras el envoltorio este intacto y sin abrir. El envoltorio está diseñado para proteger el Sensor de cualquier daño. El manejo fuera del paquete puede causar daño al Sensor. Por lo tanto se recomienda que el Sensor permanezca dentro del paquete hasta su

empleo.

ISKOWITZ INSTRUMENTAL S.R : Socio Gerente

Farm. Dániel<sup>/</sup>Aj Pirola M∕.N.: 15166 Director Técnico

DANiEl JORGE ISKOWIIZ

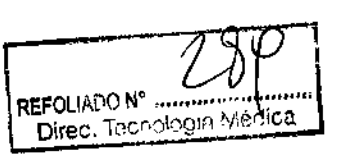

÷

### MANIPULACiÓN DEL PRODUCTO:

Lávese las manos antes de manipular el Sensor. Siga las normas de higiene adecuadas para la manipulación de las lentes de contacto.

Los productos y procedimientos de estas instrucciones de uso están recomendados por el fabricante para la manipulación del Sensor.

LIMPIEZA DEL SENSOR: El Sensor se debe limpiar con lágrimas artificiales estériles. Si se recomienda otro producto de limpieza, queda bajo la entera responsabilidad del profesional sanitario.

3.16 IIIB - GRADO DE PRECISIÓN ATRIBUIDO (por tratarse de un producto de medición) - Rango +/- 1500 mV eq

- Presición +/- 3 mV eq

# INSTRUCCIONES DE USO DE LA ANTENA:

Está cómodamente protegida con un material blando y transpirable de calidad médica y una tira elástica transpirable. La Antena es fácil de aplicar y retirar del paciente. No contiene niquel.

El médico coloca la Antena alrededor del ojo en el que se ha colocado el Sensor. La Antena tiene el aspecto y produce la sensación de un parche para el ojo normal, pero con un orifico en el centro para que usted pueda ver por él. La Antena está conectada a la Grabadora mediante un Cable de Datos flexible.

Elija la Antena para el ojo izquierdo o el derecho dependiendo de en qué ojo se haya colocado el sensor. Abra con cuidado e inspeccione la bolsa para asegurarse de que todas las piezas de la Antena están en un estado correcto. No utilice una Antena dañada ni una que presente cables o piezas electrónicas descubiertas. Pida al paciente que mire hacia delante. Aplique la Antena en torno al ojo del paciente conforme a las siguientes instrucciones e ilustraciones:

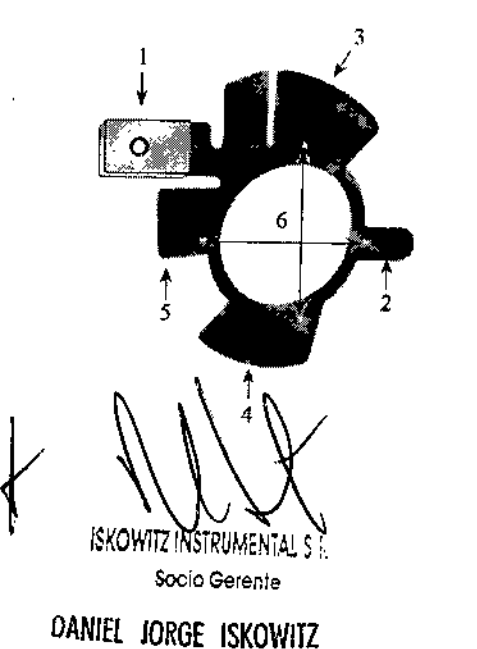

- 1. Conector
- 2. Tira nasal
- 3. Tira de la ceja
- 4. Tira de la mejilla
- 5. Tira de la sien
- 6. Marcas impresas en la tira para el centrado horizontal y vertical exactos de la Antena en torno al ojo del paciente

Farm. Daniel A. Pirola<br>M. 15186<br>Director Tecnico MA/15166 Director Técnico

Se debe colocar la Antena en torno al ojo del paciente y debe centrarse conforme a las marcas horizontal y vertical que aparecen impresas en la tira. El cable conecto<del>l de la A</del>ntena debe colocarse horizontalmente sobre la sien del paciente.

### <u>PRECAUCIONES, ADVERTENCIAS Y CUIDADOS ESPECIALES DE LA ANTEÑA</u> REFOUADO N° •••••••.•.•••••••.•.•••••

- Procure dormir boca arriba y no sobre la Antena. Esto reducirá las molestias provocadas por el conector de la Antena sobre la piel.
- Reacción alérgica por alergia conocida o desconocida a cualquier material de la Antena.
- No use la Antena si está dañada.
- No debe mojar la Antena.
- No reutilice la Antena. Existe riesgo de contaminación y reducción del efecto adhesivo. Puede desprenderse de la cara o perder la transmisión de la señal.
- Para evitar complicaciones, evite el uso simultáneo de la Antena con otras antenas en el mismo ojo.
- No la coloque sobre heridas.
- No esterilice la Antena.
- La Antena puede causar molestias por el sudor en la zona y/o causar dolor en la ZOna si se apoya sobre ella.

#### INSTRUCCIONES DE USO DEL SOFWARE

Configuración del ordenador mínima requerida para el Software SENSIMED Triggerfish@: Requisitos del sistema

Windows XP (Service Pack 3 o posterior), Windows Vista SP1, Windows 7, Windows 8, Internet Explorer 6 o posterior

Requisitos de hardware

Al menos 1 GB de memoria

Minimo recomendado: Pentium 1 GHz o superior (x86 o x64)

Adaptador Bluetooth® integrado o un puerto USB para instalar un adaptador USB Bluetooth® externo.

#### Instalación del software SENSIMED Triggerfish@

1. Conecte la tarjeta usa del Software al ordenador. SI la Reproducción automática no está *r ~~.~" .,~ """ ,* ";0'00' o. w, ,~. , .,~o~,~"

SKOWITZINSTRUMENTAL RR (VERTICLE)<br>Socio Gerente

Socio Gerente Million de Santo Constitución de la constitución de la constitución de la constitución de la con<br>Million de la constitución de la constitución de la constitución de la constitución de la constitución de la c **OUTER CONSERVANTS**<br>DANIEL JORGE ISKOWITZ

 $20/0$ 

 $\left( \frac{1}{2} \right)^{n}$ 

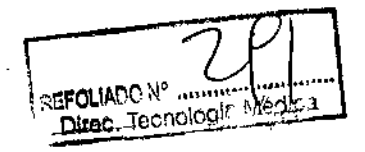

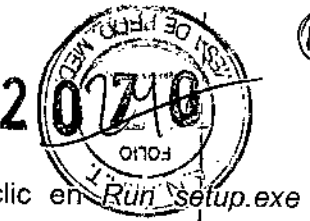

Setup.exe. Si la reproducción automática está activada, haga clic en *Rün Setup.exe*<br>Setup.exe. Si la reproducción automática está activada, haga clic en *Rün Setup.exe* (Ejecutar setup.exe) en la ventana emergente, <sup>1</sup>

- I ! 2. Seleccione el idioma para la instalación. Puede cambiar el idioma del Software después de !<br>! I I la instalación en cualquier momento.
- descarga. 13. . <sup>I</sup> Se abrirá la ventana del programa de instalación. Elija *Siguiente* para continuar con la  $\mathbf{i}$ I
- ا<br>- 4. Complete los datos del usuario. Estos datos se utilizarán para personalizar su expe Complete los datos del usuario. Estos datos se utilizarán para personalizar su experiencia durante el uso del Software.
- 5. Asegúrese de leer y aceptar el contrato de licencia para continuar con la instalación der Software. In the contract of the contract of the contract of the contract of the contract of the contract of the contract of the contract of the contract of the contract of the contract of the contract of the contract of t
- 6. Si desea aceptar los directorios que se ofrecen para instalar el software, seleccione *Siguiente.* Si desea instalar el programa en un lugar diferente, seleccione *Examihar* para I definir un directorio diferente.
- 7. El programa de instalación creará automáticamente un acceso directo en la carpeta del *.1 Menú Inicio* del ordenador. Si desea instalar el acceso directo en un lugar diferente, seleccione *Examinar* para definir un nuevo directorio. Seleccione *Siguiente* para continuar.
- , 8. El programa de instalación puede crear iconos de acceso directo adicionales para abrir el Software en el ordenador.

Seleccione todos los iconos adicionales que desee agregar. A continuación, seleccione . . t. I *Siguiente* para continuar.

- , 9. El programa de instalación está listo para comenzar la instalación. Seleccione *Instalar* para I continuar.
- 10. Si es necesario, el programa de instalación instalará Microsoft .NET Framework Client, que necesita el Software SENSIMED Triggerfish@. i
- 11. Si el ordenador no dispone de Bluetooth@ ya instalado, tendrá que instalar el controlador de I Bluetooth@. Para ello, marque *Instalar controladores de Bluetooth@.* <sup>1</sup> También puede iniciar el Software directamente después de terminar la instalación. Para

ello, marque *Iniciar SENSIMED Triggerfish después de finalizar la instalación.* I

- Seleccione Finalizar para salir del programa de instalación.
- 12. Si lo ha seleccionado previamente, el programa de instalación iniciará la instalación de los controladores de Bluetooth@.

Precaución: Tenga en cuenta que los datos de la monitorización no se pueden descargar de la Grabadora más de una vez, así que asegúrese de realizar una copia de seguridad o guardar en un lugar seguro el archivo descargado

, I ISKOWITZ INSTRUMENTAL S,R.L. Socio Gerente

I

, , I

/1) Farm. Daniel A. Pirola<br>, M.N. 15186 M.N.: 15166 Director **Técnico** 

r/ *1*

Paniel Jorge Iskowitz

։<br>Լ

19) SOL IDU M Dirso, Tr ilngía *~ , j¡* Nota: No olvide recargar la batería de la Grabadora cuando haya termlíiado~,16 sésión de *"~-\""d'* ..•. ~-;;;.:-~ monitorización.

nota Si desea instrucciones sobre cómo utilizar el Software, consulte *Software SENSIMED Triggerfish@*

#### INSTRUCCIONES DE USO (DEL CABLE DE DATOS)

El cable de datos SENSIMED Triggerfish® está diseñado para la transmisión de datos durante el monitoreo de la presión intraocular.

Conecte el cable de la siguiente manera:

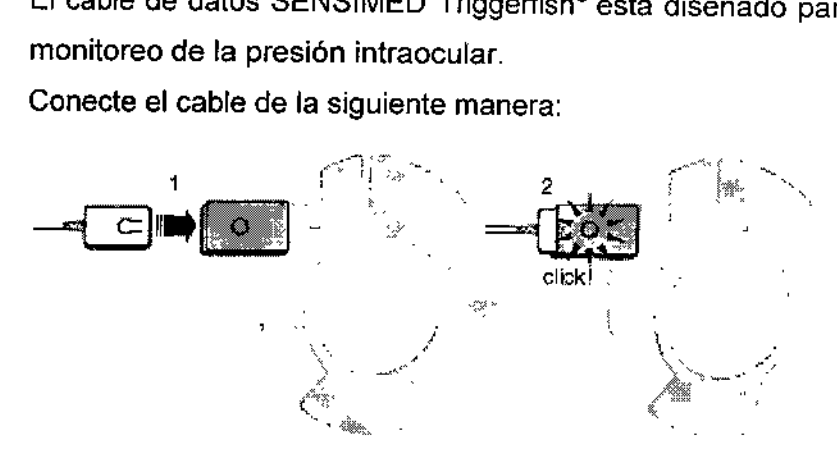

Luego conecte el otro extremo a la Grabadora como se ilustra a continuación:

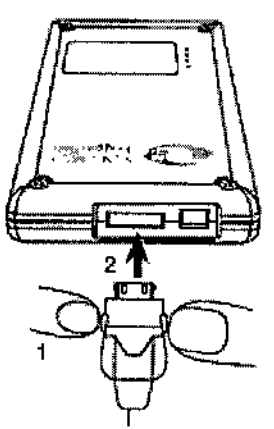

#### ADVERTENCIAS (del Cable de Datos)

- El paciente debe ser instruido de no mojar el cable de datos (evitar ducharse, la lluvia, vapor, o similar). Existe el riesgo de una descarga eléctrica.
- No utilice el cable si está dañado. No abra ninguna parte del cable de datos.

o manipular los conectores.

ISKOWITZ INSTRUMENTAL S.R.L. Socio Gerente

M.N.: 15∕166

Ť.

Farm. Daniel A. Pirola Director/Técnico

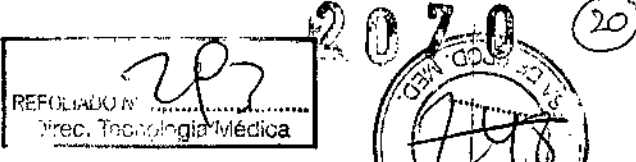

-~

# PRECAUCIONES Y CUIDADOS ESPECIALES (del Cable de Datos)

- El cable de datos solo puede ser manipulado por un profesional de la salud.
- El paciente debe ser instruido por el personal de salud para manipular el cable de datos.<br>- No oriente si tuesse de data de la construcción de salud para manipular el cable de datos.
- No aplaste ni tuerza el cable de datos.
- No exponga a temperaturas extremas, pueden dañarse las partes electrónicas.
- No sumergir en vapor para limpiarlo.
- No usar acetona, éter, freón, derivados del petróleo u otros solventes para limpiariel cable de datos.
- Guarde el cable en lugar seco y a temperatura ambiente.
- No lleve puesto el SENSIMED Triggerfish® cuando se exponga a campos electromagnéticos intensos, como por ejemplo la IRM (Imagen por resonancia magnética) ya que podria producirse una quemadura ocular grave.

# CONTRAINDICACIONES (del cable de Datos)

El cable de datos no tiene absolutamente ninguna contraindicación.

#### VIDA ÚTIL

La vida útil recomendada está marcada en el paquete. El almacenamiento o uso mas<sup>1</sup>allá del tiempo recomendado podría ocasionar deterioro del cable de datos.

# INSTRUCCIONES DE USO (DE LA GRABADORA)

La SENSIMED Triggerfish<sup>®</sup> Grabadora es una unidad externa portátil que contiene una batería de datos de vigilancia y los registros. La batería es recargable a través de un cargador de' calidad médica proporcionado por el fabricante.

#### INICIO DE MONITOREO: I

Asegúrese que la antena se aplica correctamente, que el cable de datos está conectado y los datos י<br>! del paciente y del sensor ID se introdujeron en el software. ,

La grabadora se comunica automáticamente con el Sensor y se inicia la sesión cuando la luz verde está encendida. ,

Una vez que las luces verdes y amarilla están brillando, y la tercera.'luz parpadea, indica que la ona vez que las luces verdes y amarilla están brillando, y la tercera luz parpadea, indica que la<br>grabadora está en modo adaptación. Cuando este proceso finaliza (dos minutos) y las dos luces<br>verdes quedan brillando empiez

Farm. Daniel / A. Pirola M,M.: 16166 مستكثر : M,M.: 1666.<br>Socio Gerente **DANIEL INRGE ISKNWIT7** بالمستخدم المستخدم المستخدم المستخدم المستخدم المستخدم المستخدم المستخدم ال<br>Socio Gerente **DANIEL INRGE ISKNWIT7** 

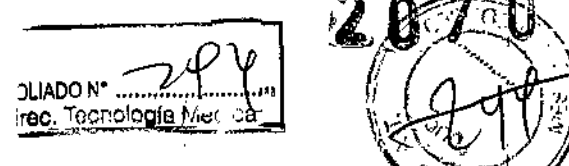

 $2.07$  .  $_{\odot}$ 

 $\mathcal{H}^+_{\mathbb{Z}}$ 

ے کہ "ا

Si todas las luces están parpadeando al mismo tiempo, la grabadora no puede éncontrar una conexión con el sensor. El sensor puede estar roto. Apague la grabadora. <sup>1</sup> PARA RECUPERAR LOS DATOS DEL MONITOREO:

#### Conexión de la grabadora al ordenador:

- A. Tres luces están parpadeando, la grabadora está estableciendo una conexión con el ordenador.
- B. Una luz verde se ilumina y una luz amarilla es intermitente, la grabadora está conectada al ordenador y esta al sensor. (Configuración del modo de montaje- 2 minutos).
- C. Una verde y una amarilla brillando, éxito de conexión.

Una vez que haya comprobado que la grabadora está apagada, conecte la grabadora a su ordenador y el adaptador USB Belkin Bluetooth F8T013 empujando dos segundos. Consulte las tres luces en la parte frontal. Mientras la grabadora establece la conexión con el ordenador, tres luces parpadean. Puede tomar hasta un minuto este proceso. La grabadora estará conectada en cuanto brille la luz verde y la amarilla parpadee.

NOTA: Si la grabadora ya contiene datos de monitorización de pacientes, seguir el manual de Instrucciones de usuario "Guardar datos de supervisión después de un monitoreo periódico de sesiones".

#### ADVERTENCIAS (de la Grabadora)

- El paciente debe ser instruido de no mojar la grabadora. Existe el riesgo de una descarga I eléctrica.
- El paciente debe saber cuándo recurrir al profesional de la salud en caso de emergencia o problema con la bateria o grabadora.
- Utilice el arnés para sujetar la grabadora.
- ; • No abra ninguna parte de la grabadora.
- No cargue la grabadora durante su función. No anda cuando se le carga batería.
- El uso de accesorios y cables distintos a los especificados pueden dar lugar al aumento de las emisiones electromagnéticas y disminución de la inmunidad electromagnética del SENSIMED Triggerfish<sup>®</sup>
- Los equipos de comunicación de radiofrecuencia portátil y móvil pueden afectar este equipo.
- La grabadora no debe utilizarse adyacente o almacenando con otros equipos. Si esto sucede debe verificarse el funcionamiento normal de la grabación.

# . / PRECAUCIONES (de la Grabadora) /

La grabadora solo debe ser manipulada por el profesionál de la salud.

Farm. Daniel A. Prola M.N.:/15166 Director Tecnico

ISKOWITZ INSTRUMENTAL S.P.

Socio Gerente *DANIE!* JORGE ISKOMTZ

- No cargue la batería con cualquier cargador nemplois »<br>*المستحدث المواجه المواجهة المواجهة المواجهة المواجهة المواجهة المواجهة المواجهة المواجهة المواجهة المواجهة المواجهة*
- No utilice la grabadora si está dañada.
- No aplaste *la* grabadora.
- Guarde la grabadora en un lugar seco a temperatura ambiente.
- No use acetona, éter, freon, derivados del petróleo u otros solventes para limpiar la grabadora.

 $\sqrt{2\pi}$ 

- La exposición al calor o frío extremo durante el seguimiento del monitoreo pueden causar daños o molestias.
- Si titilan todas las luces al mismo tiempo, indica que no hay conexión con el Sensor. La י<br>י grabadora se apagará automáticamente después de dos minutos. Anote la fecha y hora de I vigilancia en el libro de registro en el folleto del paciente. <sup>t</sup>
- , Luego de completadas las 24 hs. de monitoreo la grabadora se apagará sola automáticamente.

# CONTRAINDICACIONES (de la Grabadora)

• No existen contraindicaciones absolutas para el uso de la grabadora.

#### COMPLICACIONES (de la Grabadora)

- Malestar debido a la sudoración local
- Obstaculizar ciertas actividades cotidianas.
- Si se rompe la carcasa de plástico de la grabadora puede causar lesiones.
- La disfunción de la bateria rara vez puede ocasionar lesiones o la explosión de la misma.
- local quemadura de piel. • Disfunciones eléctricas pueden inducir sobre calentamiento de la grabadora e inducir una

**ESTABILIDAD EN ALMACENAMIENTO:** recomendada por el fabricante durante la vida útil del producto. Aplica a todas las partes que integran el equipo. *I*

condiciones: La estabilidad en almacenamiento está indicada en cada envoltorio. Se recomiendan las siguientes I

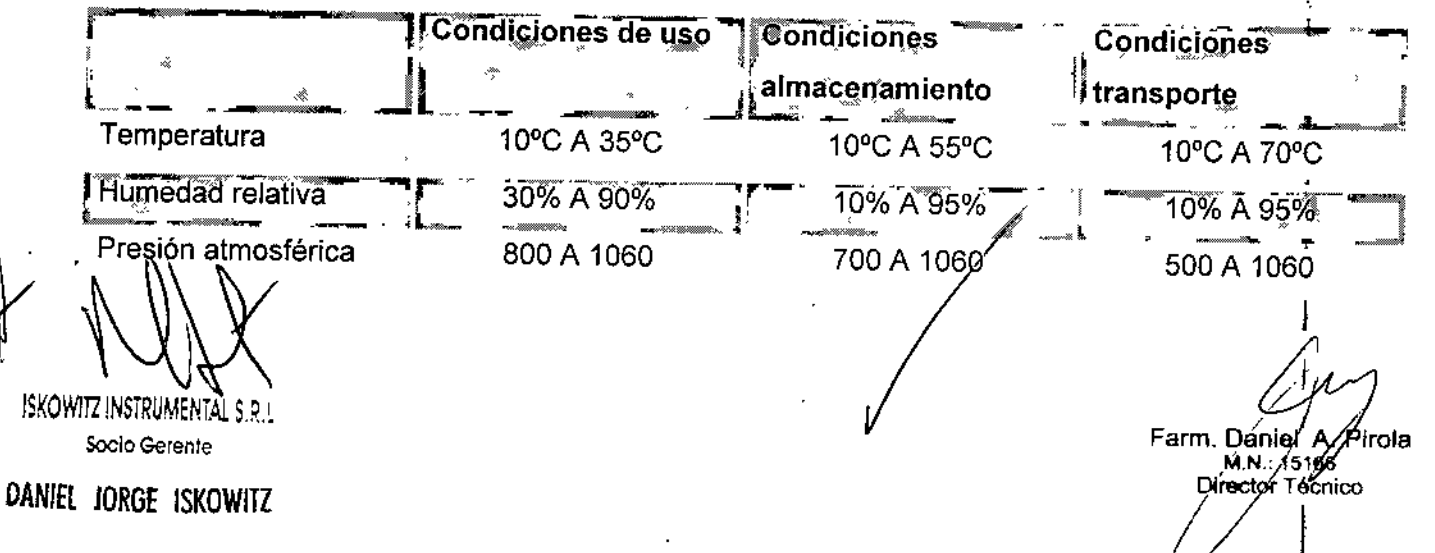

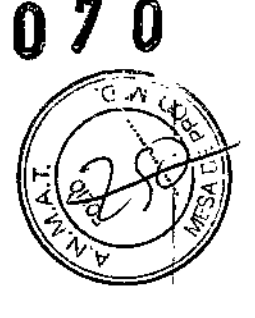

**∶**<br>∶

**REFOLIADO N°** Si se guarda la antena por más tiempo del recomendado se puede deteriorar El hecho de re esterilizarlos no prolonga su estabilidad en almacenamiento

# INSTRUCCIONES DE LIMPIEZA (partes reutilizables)

Hay que limpiar y desinfectar la Grabadora y el Cable de Datos después de cada uso. Se recomienda frotar la Grabadora con un paño húmedo. Utilice un detergente suave diluido en agua. Séquela con una toallita de papel o un paño suave y limpio. Compruebe que los conectores estén totalmente secos antes de volver a utilizarlos.

Precaución: No utilice acetona, éter, refrigerantes, derivados del petróleo ni otros disolventes para limpiar la Grabadora o el Cable de Datos.

**Advertencia:** El Sensor y la Antena son para un solo uso. No los vuelva a utilizar.

#### **ELIMINACIÓN DE LA GRABADORA**

Antes de eliminar la Grabadora, los cables o ambos, y para no contaminar o infectar al personal, el entorno u otros equipos, asegúrese de desinfectar y descontaminar la Grabadora, los cables o ambos conforme a la legislación de su país relativa a equipos con componentes elé¿tricos y electrónicos. Internacional de la constructión de la constructión de la constructión de la constructión de la c

En cuanto a los componentes y accesorios de un solo uso, siempre que no existan estipulaciones en otro sentido, siga las normativas locales que regulan la eliminación de residuos hospitalarios.

#### **MANTENIMIENTO PREVENTIVO**

Inspeccione periódicamente el exterior de la Grabadora y el Cable de Datos para comprobar su estado general. Compruebe que la carcasa no esté agrietada, rota o mellada. Compruebe también que no se hayan vertido líquidos y que no haya signos de uso incorrecto.

Inspeccione regularmente el Cable de Datos y los cables del Cargador de la bateria para ver si presentan peladuras, grietas y bornes empotrados. Asegúrese de que no haya ningún alambre al descubierto.

ISKOWITZ INSTRUMENTAL

Socio Gerente

Farm. Daniel A. Pipóla Director Técnico

I

DANiEl JORGE ISKOWIIZ

#### SIMBOLOGiA UTILIZADA

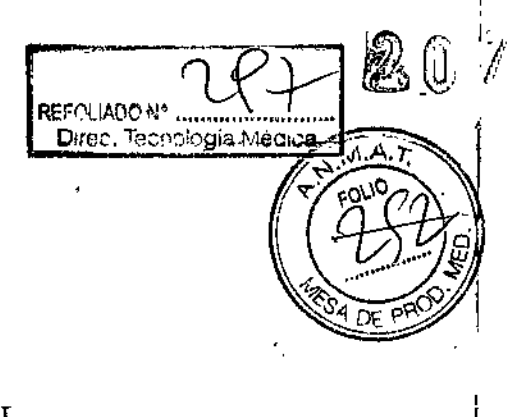

Farm. Daniel K. Pirola M.N.: 15166 ingíctor Técnico

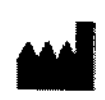

Fabricante: SENSIMEDAG 1007 Lausanne Suiza

 $\mathbf R$ 

Precaución, las leyes federales de EE. UU. limitan la venta de este dispositivo y su solicitud a médicos autorizados.

.<br>Striju

El Sensor SENSIMED Triggerfish<sup>\*</sup> se entrega esterilizado. Esterilizado mediante autoclave.

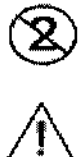

No 10 reutilice

Precaución: ver las instrucciones de uso ,

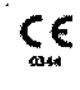

Marca de conformidad emopea CE

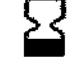

Fecha de caducidad

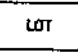

Código de lote

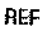

Número de catálogo

Este producto y su envase no contienen látex de caudlo natural.

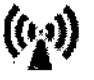

Radiación electromagnética no iouízante

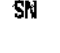

SN Número de serie

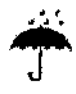

Manténgalo en un Jugar seco

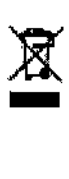

Producto reciclable: no deseche este producto como residuo nnmicipal no clasificado. Prepare este producto para su reutilización o su recogida por separado conforme a los reqoisilos locales de suclinica u hospital.

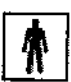

**Pieza aplicada con protección BF** *de la contra al contra de la contra de la contra de la contra de la contra de* 

ISKOWITZ INSTRUMENTAL S.R.I.

Socio Gerente

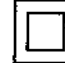

Tipo de protección II

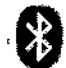

Tecnología de comunicación inalámbrica Bluetooth®

BC Curva base

 $DAØ$ 

Diámetro

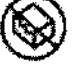

No lo utilice si el envase está dañado.

No lo vuelva a esterifizar.

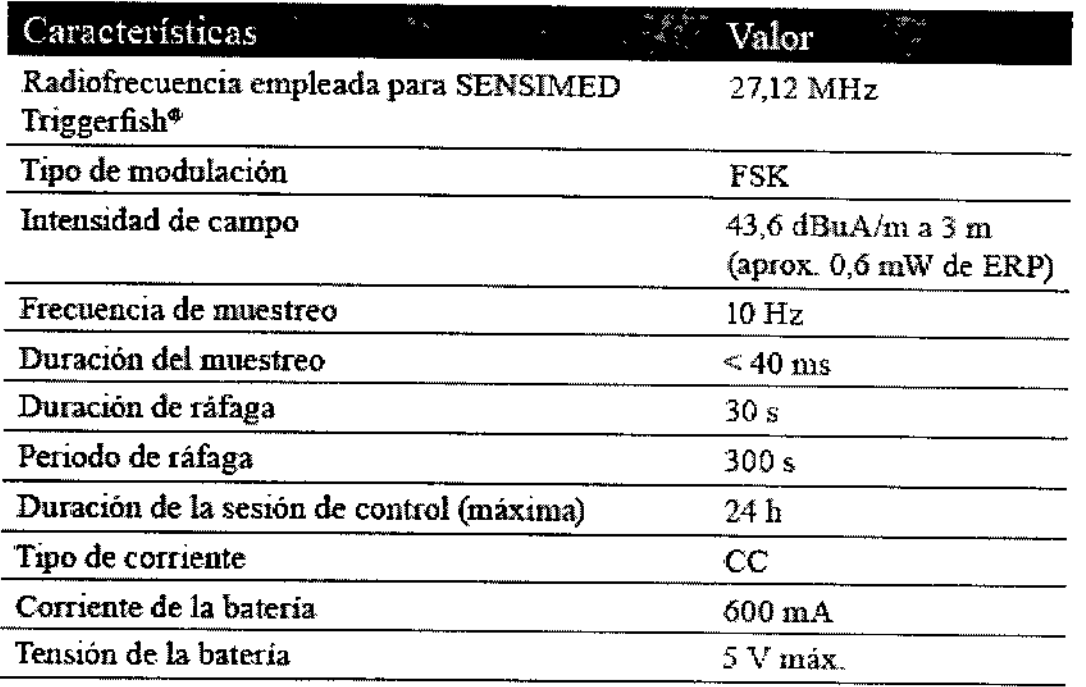

Director Técnico: Daniel A. Pirola, Farm. M.N. 15166 AUTORIZADO POR ANMAT PM-1898-27

ISKOWITZ INSTRUMENTAL S.R.L. Socio Gerente

Farm. Daniel A. Pirola<br>M.N.: 15166<br>Director Tecnico

U

 $\angle$ 

.<br>تاریخ

26.

**PROYECTO** DE RÓTULO DIrec. Tecnologie Médica

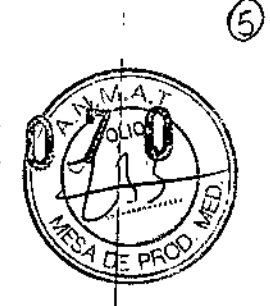

 $\vert$ 

1

**∶**<br>┆

I I

┆<br>┌<br>┌

I

I I I

I

Fabricado por: SENSIMED AG ROUTE DE CHAVANNES 37, 1007 LAUSANNE, SUIZA.

Importado por: ISKOWITZ INSTRUMENTAL SRL COMBATIENTES DE MALVINAS 3159, (C1427ARB) CABA E~mail: [jnfo@iisrl.com.ar](mailto:jnfo@iisrl.com.ar) TEL./FAX: 4524-0153

'Nombre genérico: Dispositivo Médico portátil para el monitoreo continuo de la presión intraocular.

Marca: SENSIMED Triggerfish<sup>®</sup>

Modelos:

ST1001/ST1 002/ST1 003 -------------------------------------Sensor SENSIMED Triggerfish@

CONTENIDO: 3 UNIDADES.

ESTERIL. A menos que el envase este abierto o dañado. No re esterilizar.

ESTERILIZADO POR: calor húmedo (vapor).

CONDICiÓN DE VENTA: venta exclusiva a profesionales e instituciones sanitarias.

ALMACENAMIENTO: entre 1Q'C y 55' C

N' DE LOTE:

FECHA DE VENCIMIENTO:

PRODUCTO DE UN SOLO USO. No reutilizar.

Lea las Instrucciones de Uso.

\ Director Técnico: Daniel A. Pirola, Farm. M.N. 15166 AUTORIZADO POR ANMAT: PM-1898-27

ISKOWITZ INSTRUMENTAL

Socio Geren!e

Farm. Daniél A Írola M.N.∕15166

#### PROYECTO DE RÓTULO

Fabricado por: SENSIMED AG ROUTE DE CHAVANNES 37, 1007 LAUSANNE, SUIZA.

Importado por: ISKOWITZ INSTRUMENTAL SRL COMBATIENTES DE MALViNAS 3159, (C1427ARB) CABA E~mail:**[info@iisrl.com.ar](mailto:info@iisrl.com.ar)** TEL./FAX: 4524-0153

**Nombre genérico: Dispositivo Médico portátil para el monitoreo continuo de la presión intraocular.**

Marca: SENSIMED Triggerfish<sup>®</sup> **Modelos:**

5T2001/5T2002-------- --------Antena 5 ENSIMED Triggerfis h.

CONTENiDO: 3 UNIDADES ,

ALMACENAMIENTO: entre 10'C y 55'C

**CONDICIÓN DE VENTA: venta exclusiva a profesionales e instituciones sanitarias.**

N' DE LOTE:

FECHA DE FABRiCACiÓN:

**FECHA DE VENCIMIENTO: dos años a partir de su fecha de fabricación.**

**Lea las Instrucciones de Uso.**

**DirectorTécnico: Daniel A. Pirala, Farm. M.N. 15166** AUTORIZADO POR ANMAT: PM-1898-27

ISKOWITZ INSTRUMENTAL S.R.

Socio Gerente

DAN/El JORGE ISKOWIIZ

Farm. Daniel A. M.N.: 15166 Director Téchico

 $\frac{1}{2}$  O REFOUADO Nº ...<br>REFOUADO Nº ... EFOLIADO Nº MONTO C8. I I

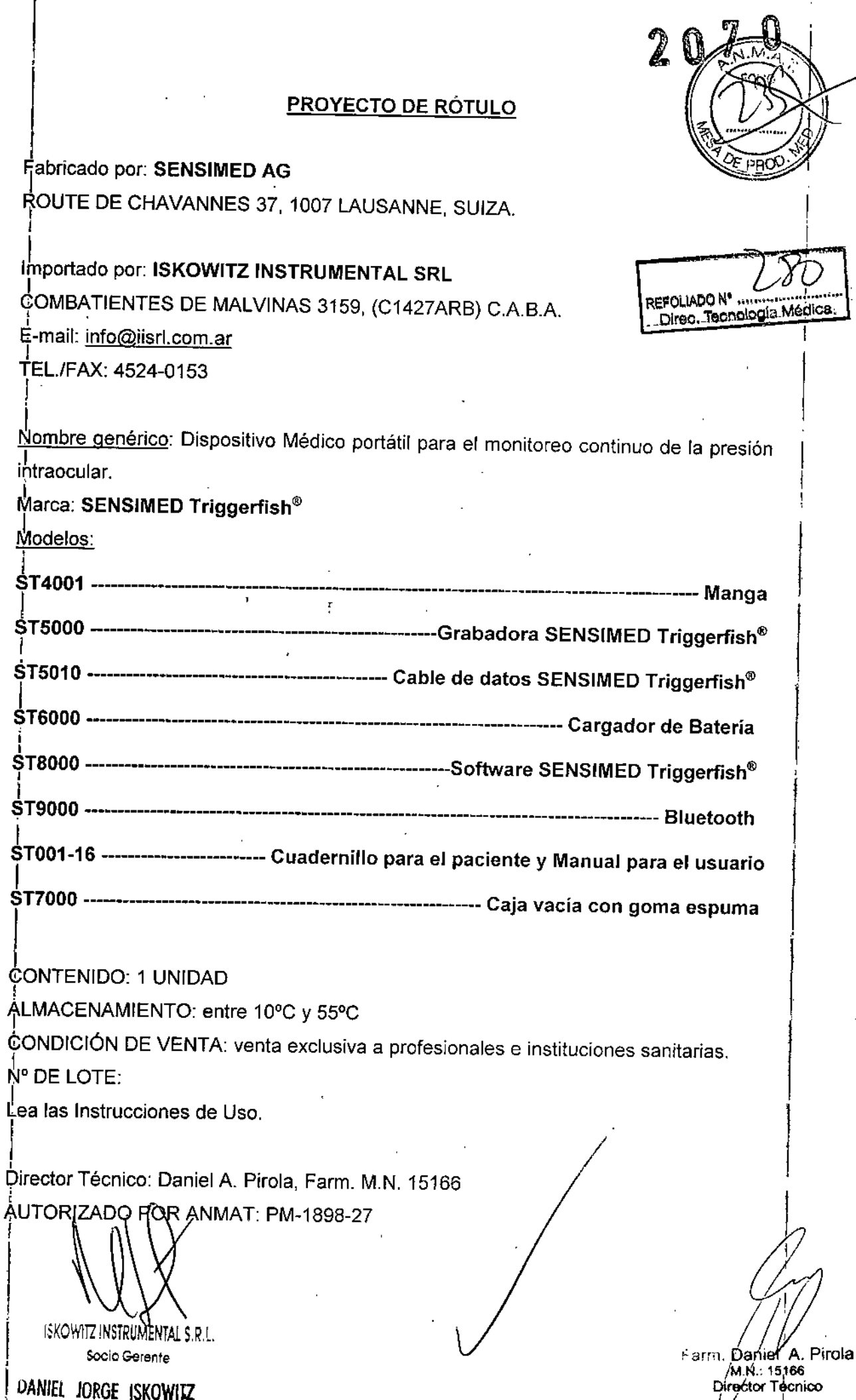

DANIEL JORGE ISKOWITZ

Ł,

 $\bigcircled{\scriptstyle 1}$ 

 $\frac{1}{1}$ 

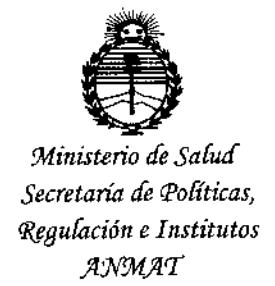

#### ANEXO CERTIFICADO DE AUTORIZACIÓN E INSCRIPCIÓN

Expediente NO: 1-47-0000-1198-14-1

i.

**El Administrador Nacional de la Administración Nacional de Medicamentos,** Alimentos y Tecnología Médica (ANMAT) certifica que, mediante la Disposición Nº  $2.0.7.0$ , y de acuerdo con lo solicitado por ISKOWITZ INSTRUMENTAL **S.R,L., se autorizó la inscripción en el Registro Nacional de Productores y** Productos de Tecnología Médica (RPPTM), de un *nuevo* producto con los , **siguientes datos identificatorios característicos:**

**Nombre descriptivo: Dispositivo rJlédicoPortátil para el Monitoreo Continuo de la Presión Intraocular.**

**Código de identificación y nombre técnico UMDNS: 16-762 - Monitores de Presión.**

Marca(s) de (los) producto(s) médico(s): SENSIMED TRIGGERFISH.

Clase de Riesgo: Clase II.

**Indicación/es autorizada/s: Monitoreo continuo, durante 24 horas, de la presión intraocular en pacientes con glaucoma y/o pacientes de los que se sospécha una** presión intraocular elevada.

Modelo/s: ST1001 / ST1002 / ST1003 - Sensor SENSIMED Triggerfish; ST2001 / ST2002 - Antena SENSIMED Triggerfish;

// ..

4

 $.11$ 

ST4001 - Manga;

ST5000 - Grabadora SENSIMED Triggerfish;

ST5010 - Cable de Datos SENSIMED Triggerfish;

ST6000 - Cargador de Batería;

ST8000 - Software SENSIMED Triggerfish;

ST9000 - Bluetooth;

ST001-16 - Cuadernillo para el paciente y manual de usuario;

ST7000 - Caja vacía con goma espuma.

Período de vida útil: Sensor y Antena 2 años.

Condición de expendio: Venta exclusiva a profesionales e instituciones sanitarias.

Nombre del Fabricante: Sensimed AG.

Lugar/es de elaboración: Route de Chavannes 37, 1007 Lausanne, Suiza.

Se extiende a ISKOWITZ INSTRUMENTAL S.R.L. el Certificado de Autorización e

Ciudad **Buenos** Aires,  $\mathbf{a}$ de PM-1898-27, en la Inscripción del

"1.0. MAR 2015..., siendo su vigencia por cinco (5) años a contar de la fecha de su emisión.

 $207$ DISPOSICIÓN Nº ь Ing. ROGELIO LOPEZ

Administrador Nacional  $A.N.M.A.T.$